# Применение Python в инженерных и научных расчетах

Мишин А.А., кафедра ВМСС

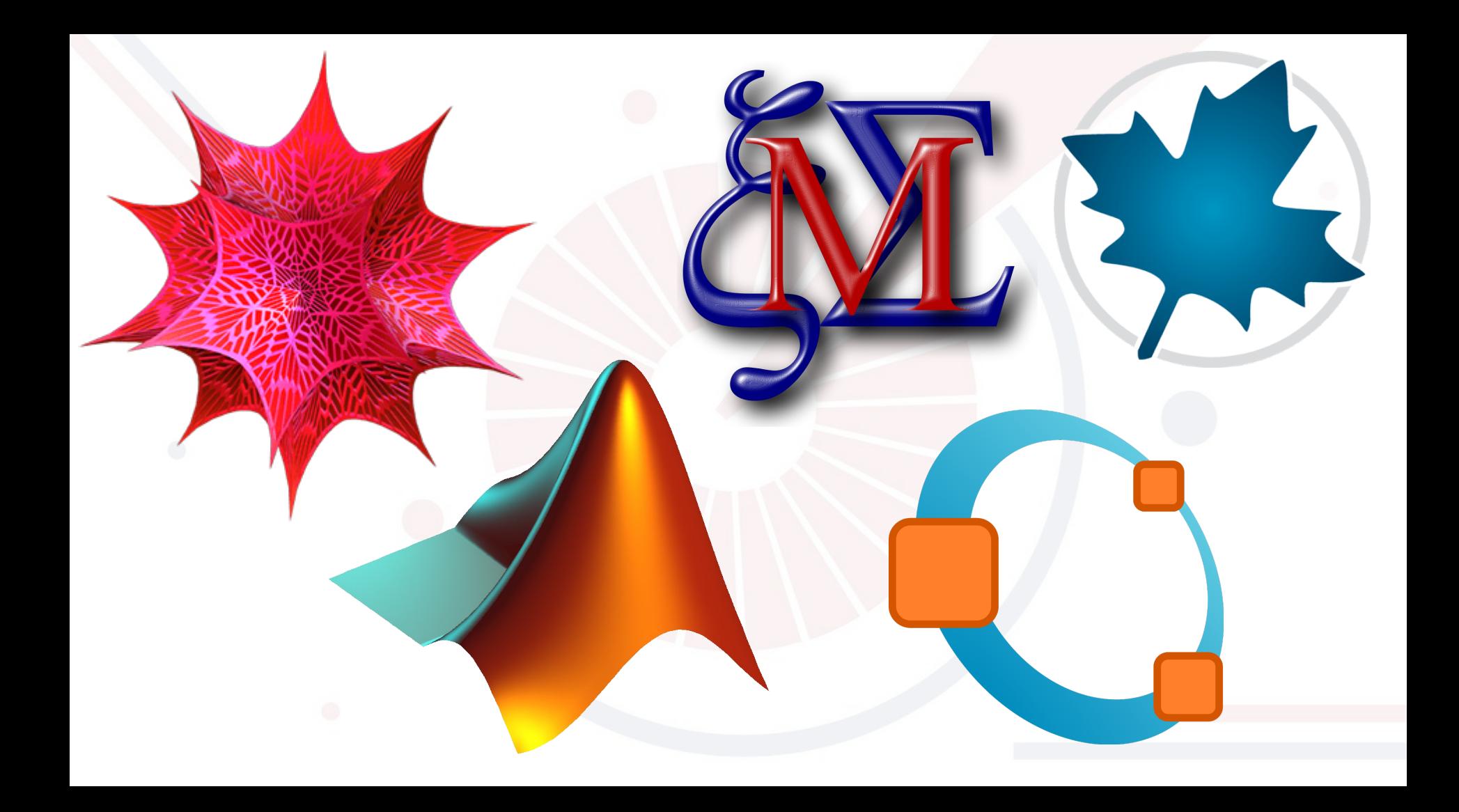

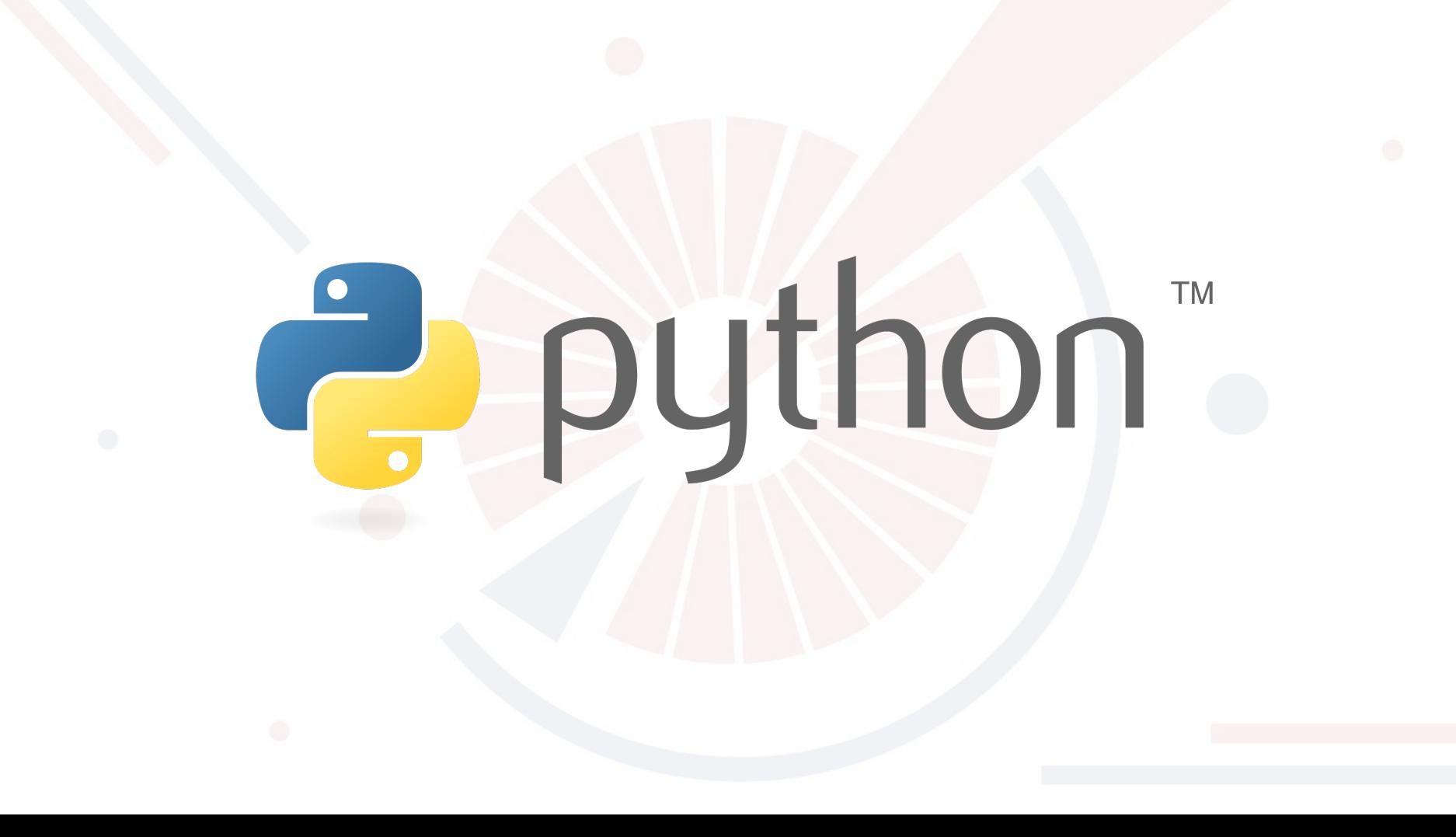

# Почему Python?

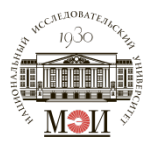

- Простой
- Популярный
- Открытый
- Мультипарадигменный
- Общеприменимый
- Расширяемый

Почему иногда все же не Python?

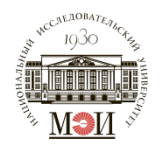

- Медленный
- Непостоянный
- Не всегда есть готовое решение

REPL

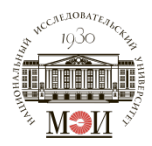

#### REPL (Readevaluate-print loop)

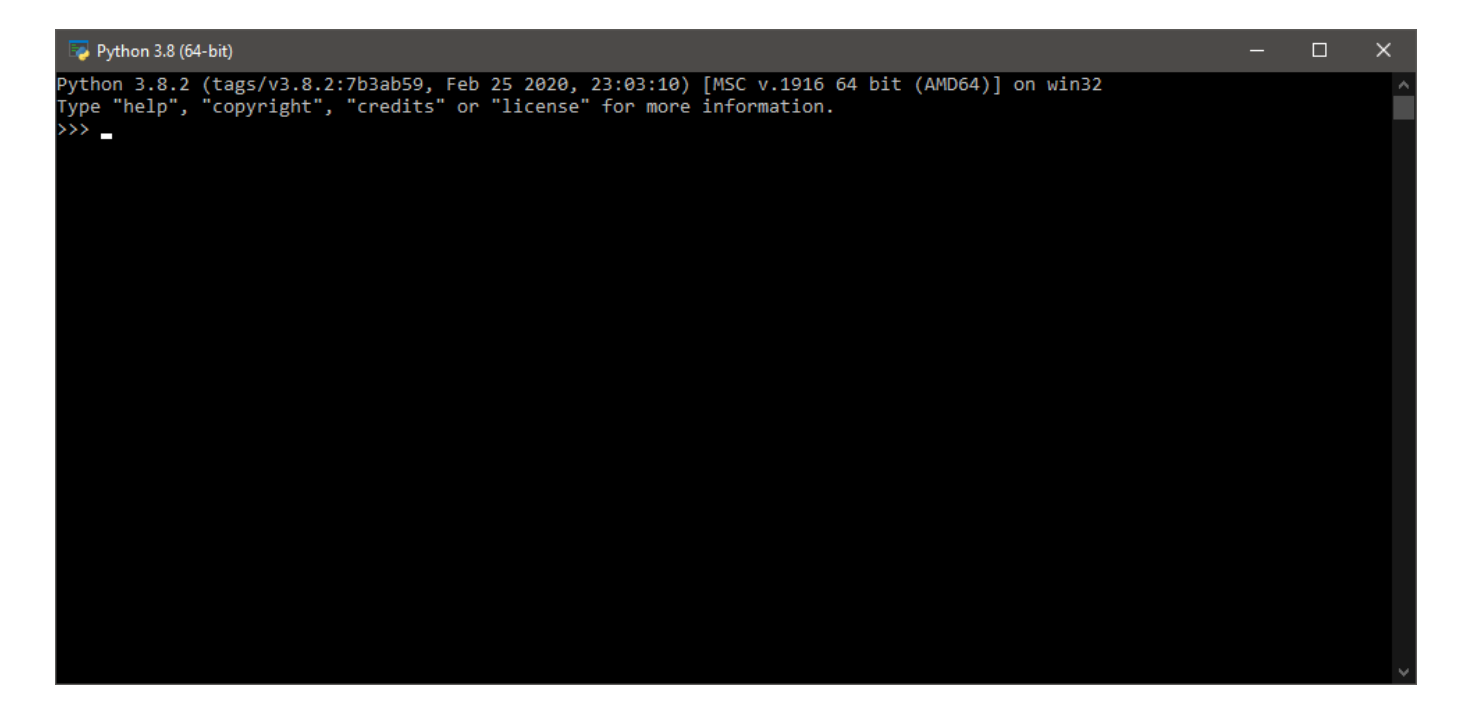

### Пример программы

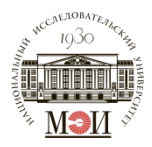

```
def fib(n):
    a, b = 0, 1
    while a < n:
        print(a, end=' ')
        a, b = b, a+bprint()
def fib2(n): 
    result = []
    a, b = 0, 1
    while a < n:
        result.append(a)
        a, b = b, a+breturn result
```
# Стандартные модули

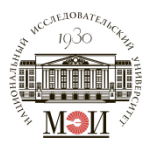

- numbers -Числовые абстрактные базовые классы  $\bullet$
- math Математические функции  $\bullet$
- cmath -Математические функции для комплексных чисел  $\bullet$
- decimal Десятичная арифметика с фиксированной и плавающей запятой  $\bullet$
- fractions Рациональные числа  $\bullet$

 $\ddotsc$ 

- random Генерация псевдослучайных чисел  $\bullet$
- statistics Функции математической статистики  $\bullet$

### Нестандартные модули

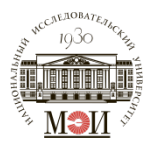

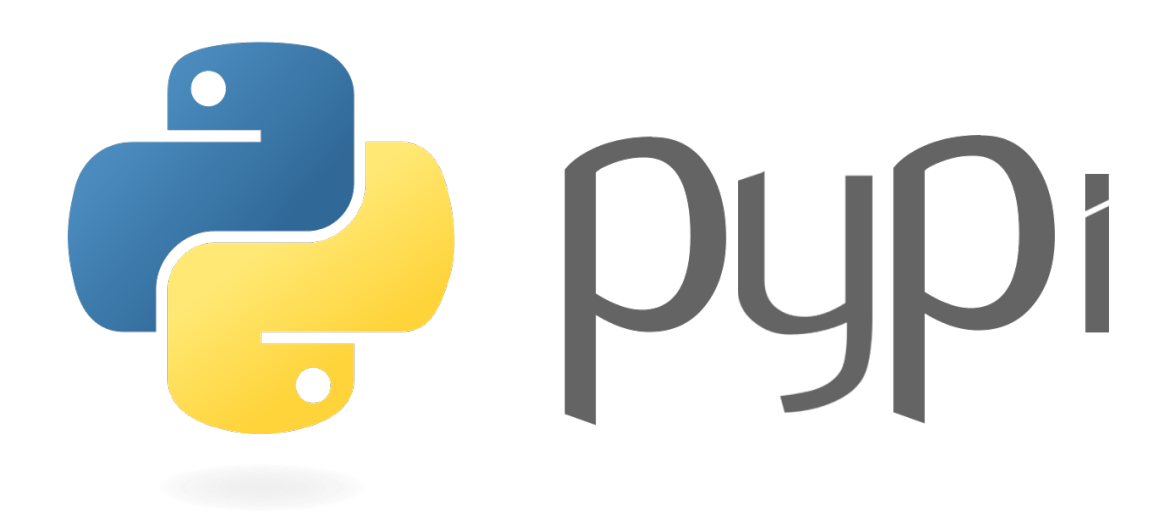

## **NumPy**

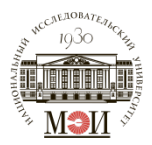

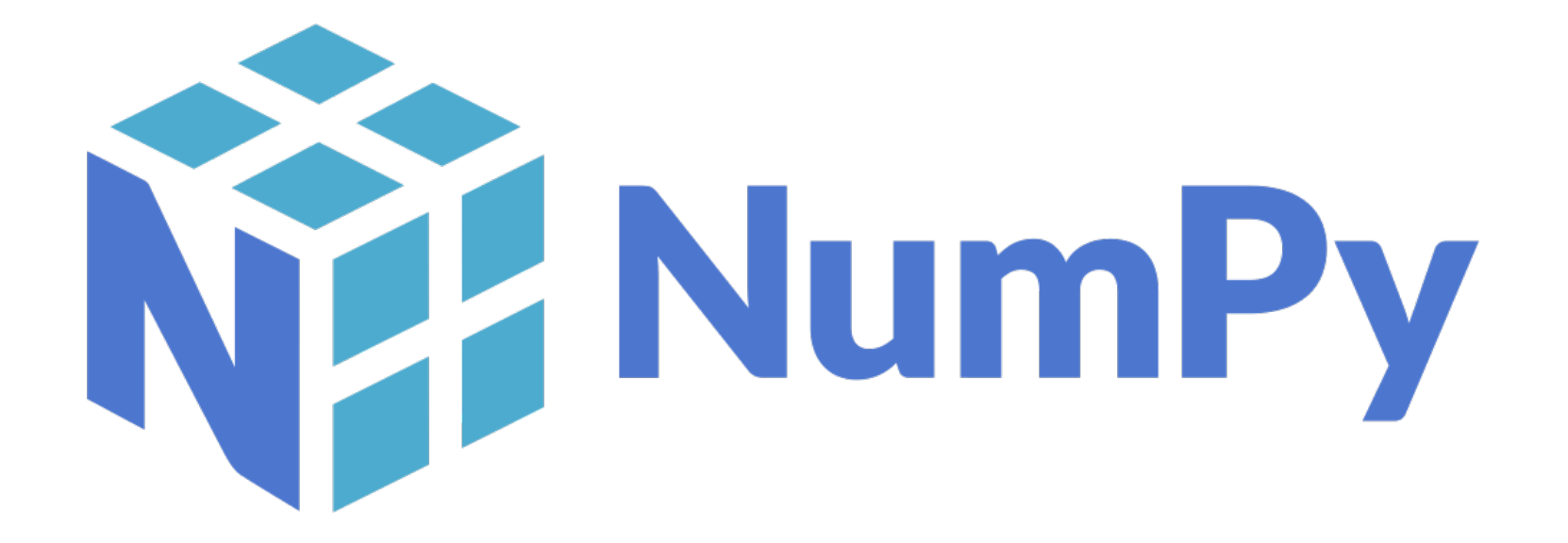

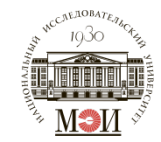

$$
MSE = \frac{1}{n} \sum_{i=1}^{n} (y_i - \hat{y}_i)^2
$$

 $y1 = np.array([1, 2, 3, 4, 5, 6])$  $y2 = np.array([2, 2, 3], [4, 5, 5]])$ . flatten()  $mse = (1/n) * np.sum(np-square(y1-y2))$ 

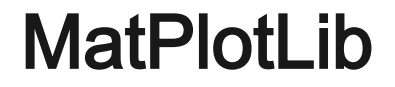

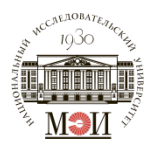

# t 10 matpl

import matplotlib.pyplot as plt import numpy as np

```
x = np.array([0, 6])y = np.array([0, 250])
```
plt.plot(x, y) plt.show()

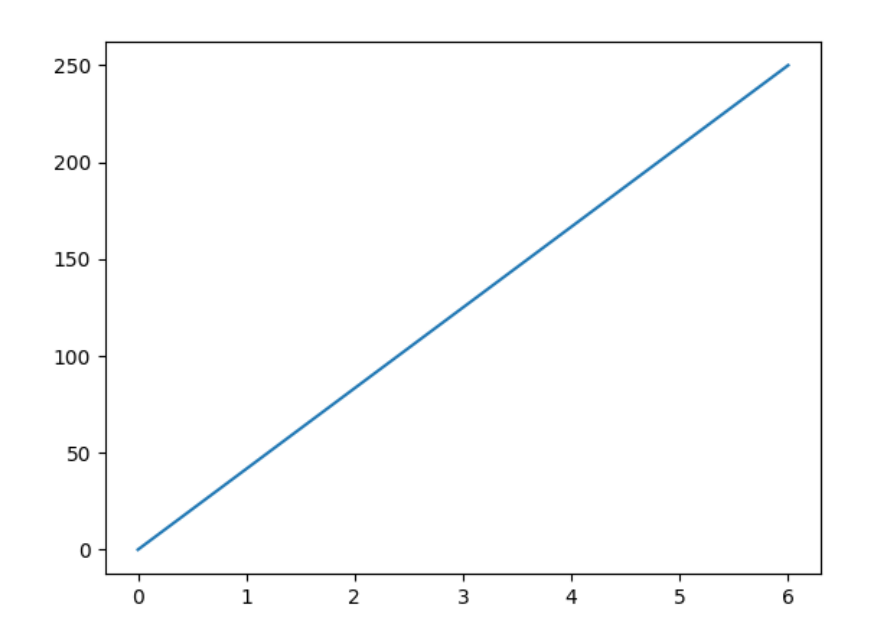

import matplotlib.pyplot as plt import numpy as np

$$
x = np.arange(0,4*np.pi,0.1)
$$
  

$$
y = np.sin(x)
$$

 $plt.plot(x, y)$ plt.show()

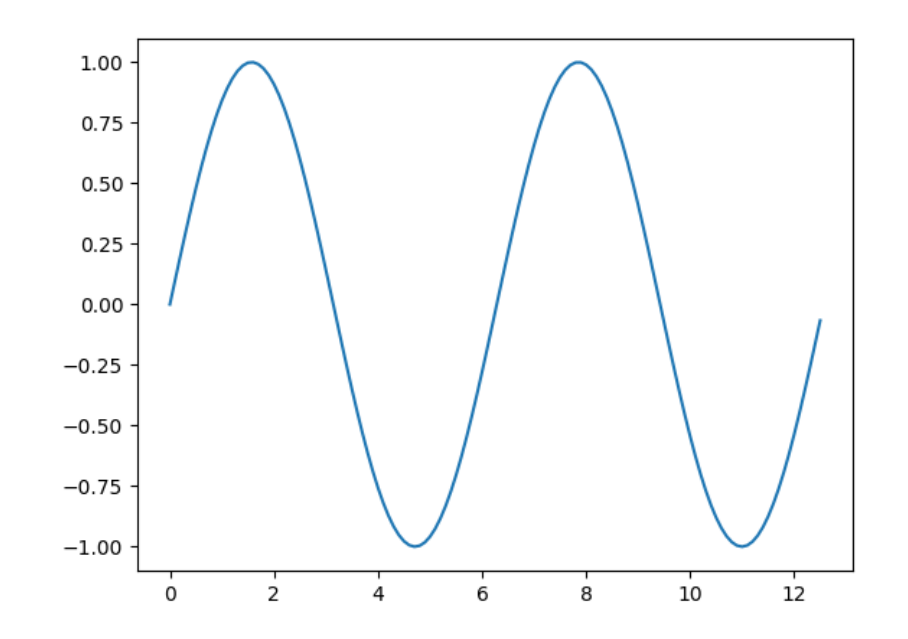

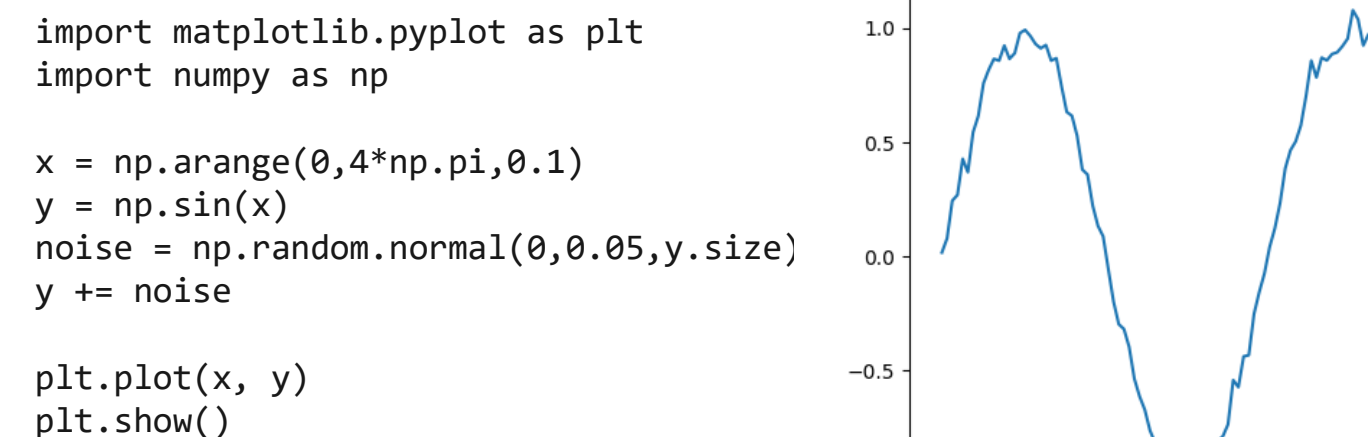

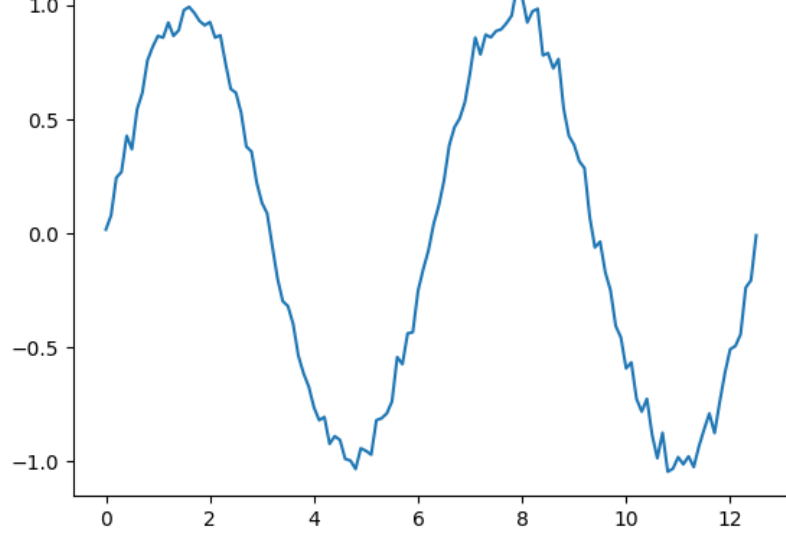

```
import matplotlib.pyplot as plt
import numpy as np
```

```
x = np.arange(0, 4*np.pi, 0.1)y1 = np.size(x)y2 = np.cos(x)
```

```
plt.plot(x,y1,x,y2)plt.xlabel('}Значения х от 0 до 4\pi')
plt.ylabel('sin(x) u cos(x)')plt.title('График синуса и косинуса
от 0 до 4\pi')
plt.length([ 'sin(x) ', 'cos(x)'])plt.show()
```
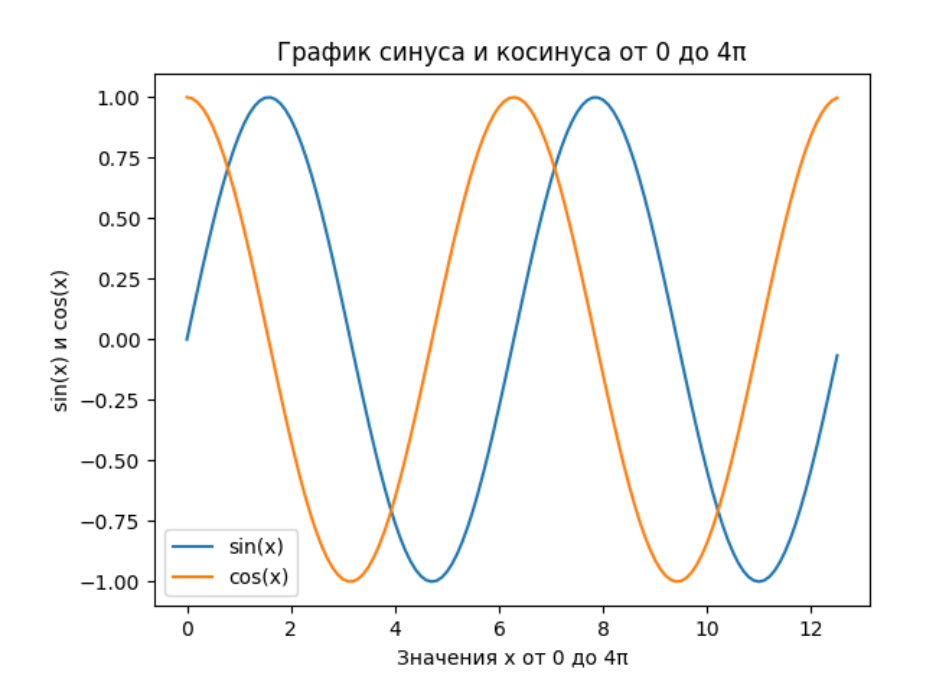

```
import matplotlib.pyplot as plt
import numpy as np
```

```
x = np.arange(0, 4*np.pi, 0.1)y1 = np \sin(2*x)y2 = np.exp(-x/2) * 4y3 = y1 * y2
```

```
plt.plot(x,y1,':',alpha=0.5)plt.plot(x,y2,':',alpha=0.5)plt.plot(x,y3)
```

```
plt.vlines(x=x[7::16], ymin=0, yma
x=y3[7::16], linestyles='dashed')
plt.axhline(y=0)
plt.show()
```
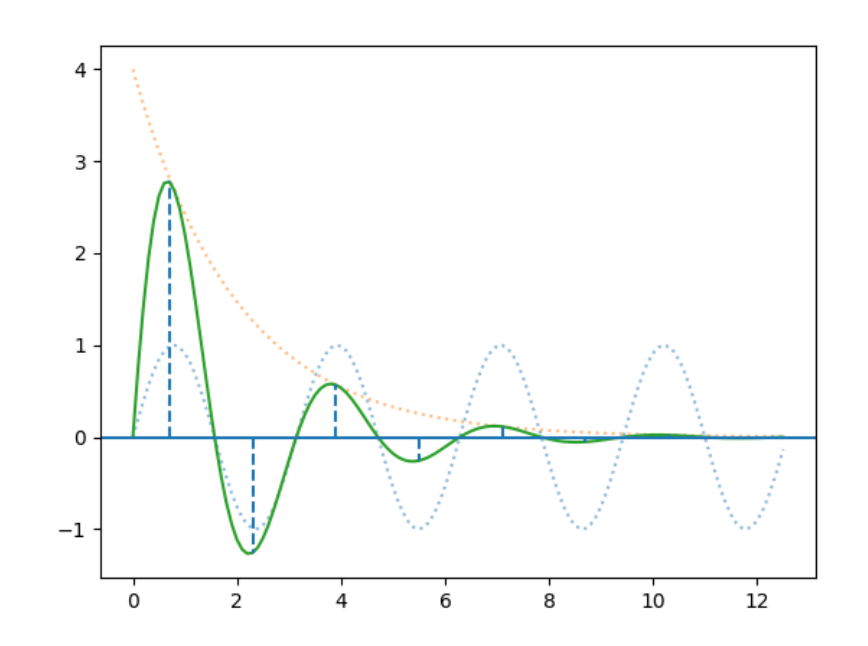

#### Пример : изобразить модель диполя

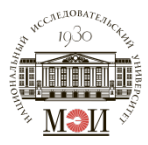

```
import numpy as np
import matplotlib.pyplot as plt
from matplotlib.patches import Circle
Ch = np.array([2,2])pcircle = Circle(Ch, .25)ncircle = Circle(-1*Ch, .25)X, Y = np. meshgrid(np.arange(-10,10,.2), np.arange(-10,10,.2))
U = (X + Ch[0])/((X + Ch[0]) **2 + (Y + Ch[1]) **2) - (X - Ch[0])/((X - Ch[0]) **2 + (Y - Ch[1]) **2)V = (Y+Ch[1])/((X+Ch[0])**2 + (Y+Ch[1])**2) - (Y-Ch[1])/((X-Ch[0])**2 + (Y-Ch[1])**2)plt.figure()
plt.streamplot(X,Y,U,V)
#plt.figure()
#plt.quiver(X,Y,U,V,scale=50)
plt.gca().add_patch(pcircle)
plt.gca().add_patch(ncircle)
plt.show()
```
#### Пример: изобразить модель диполя

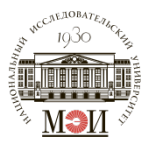

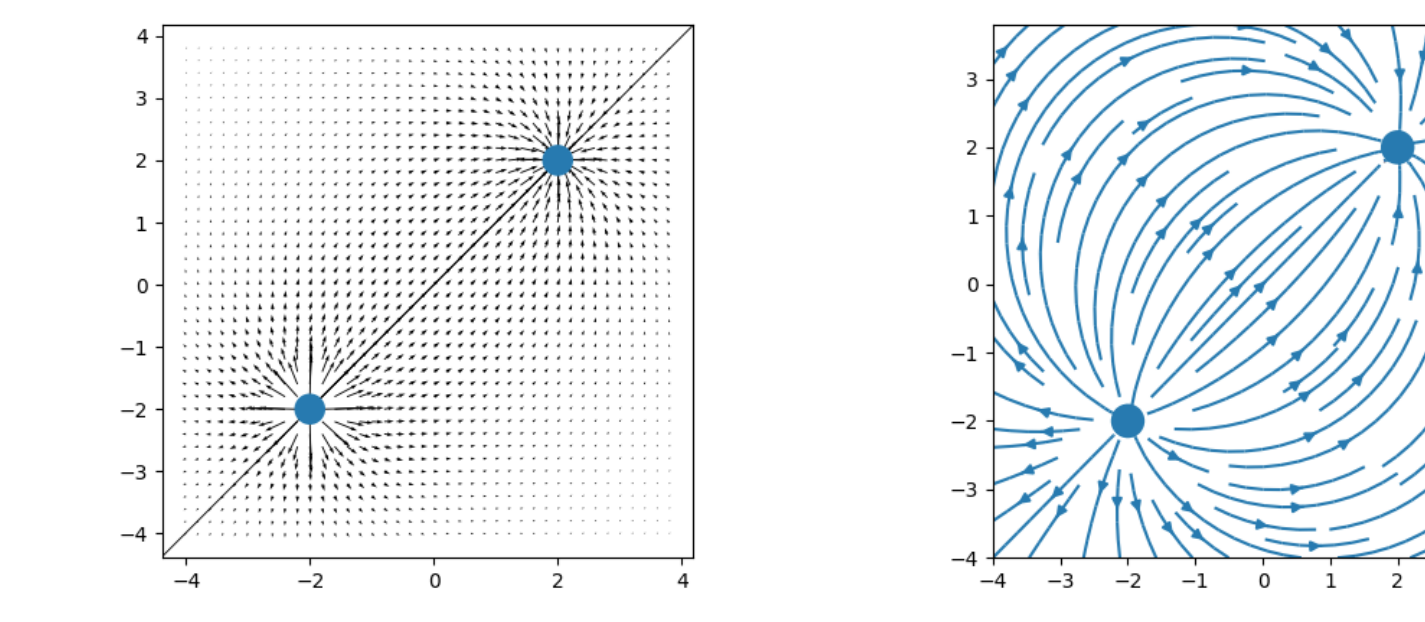

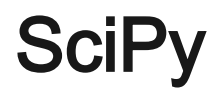

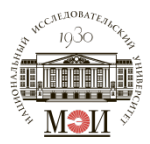

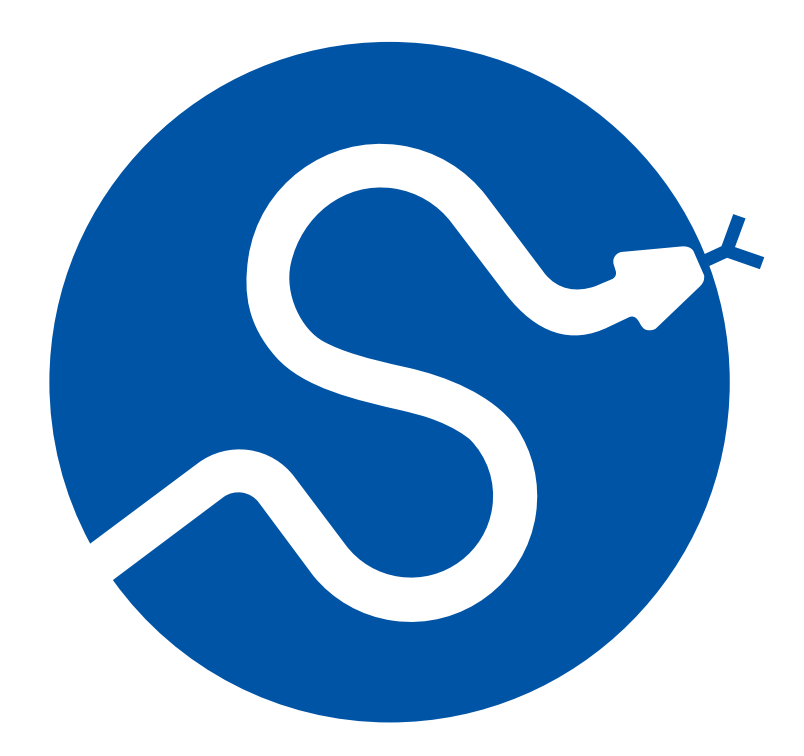

 $I = \int_0^{2\pi} \sin(x^2) dx$ 

```
import matplotlib.pyplot as plt
import scipy.integrate as intgr
import numpy as np
```

```
def f(x):return np.sin(x**2)
```

```
x = np.arange(0, 2*np.pi, 0.025)y = f(x)
```

```
res, err = integr.quad(f, \theta, 2<sup>*</sup>np.pi)
```

```
plt.axhline(y=0)plt.fill_between(x,y, alpha=0.5)plt.plot(x, y)plt.text(0.5, -0.1, "%.5f..."%res)
plt.show()
```
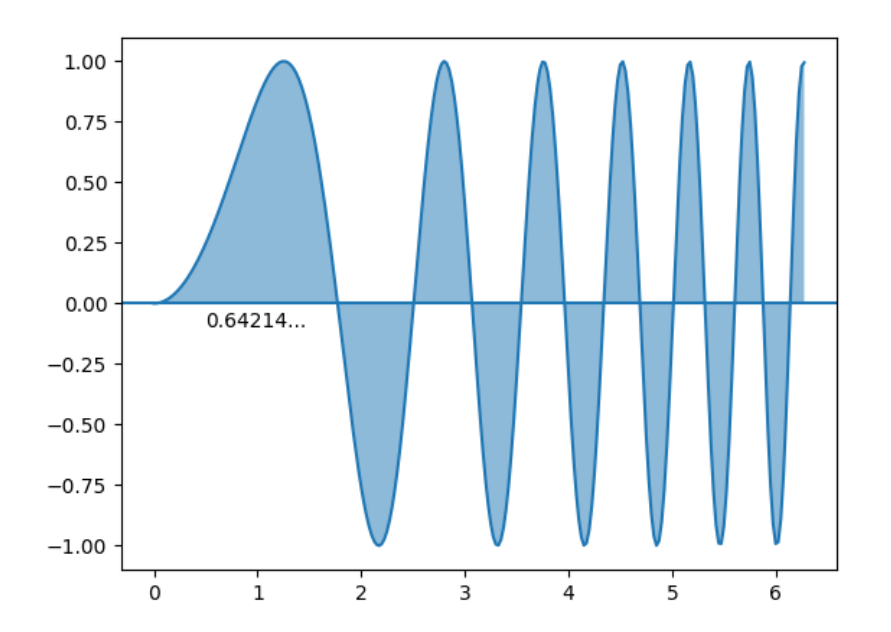

$$
\frac{dy(t)}{dx} = -k y(t),
$$
  
\n
$$
y_0 = 5
$$
  
\n
$$
k = [0; 1]
$$

```
import matplotlib.pyplot as plt
import scipy.integrate as intgr
import numpy as np
def f(y,t,k):
    dydt = -k * yreturn dydt
y0 = 5t = npuinspace(0,20)
k = np.arange(0, 1, 0.1)for z in k:
    y = intgr.odeint(f,y0,t,args=(z,))plt.plot(t, y)plt.show()
```
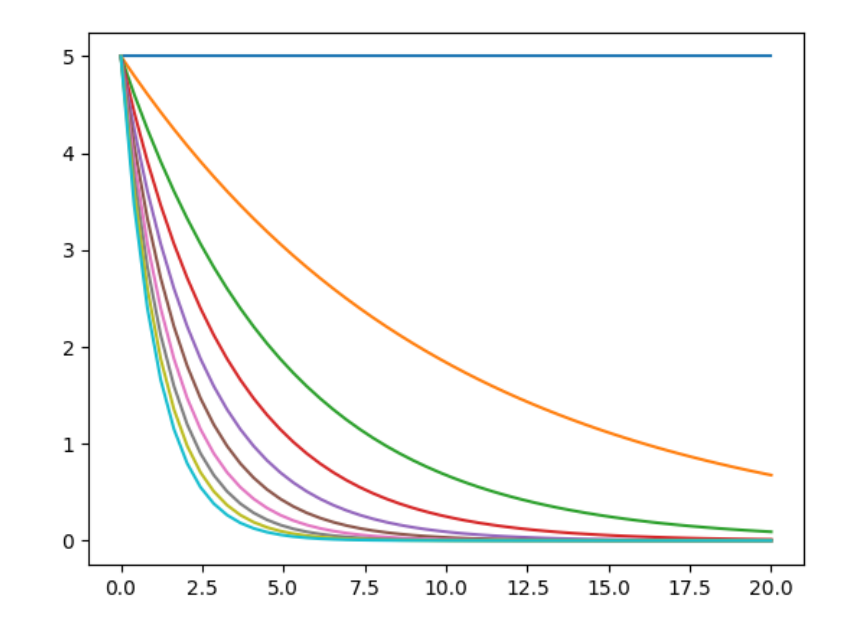

# $x = \sin(2\pi t)$  $x = \cos(2\pi t)$  $t = [0; 1]$

```
import matplotlib.pyplot as plt
import scipy.interpolate as inter
import numpy as np
```

```
t = np.arange(0, 1.1, .1)x = np \cdot sin(2 * np \cdot pi * t)y = np \cdot cos(2 * np \cdot pi * t)tck, u = inter.splprep([x, y], s=0)
unew = np.arange(0, 1.01, 0.01)out = inter.split(v(new, tok))plt.plot(out[0], out[1], x, y)plt.show()
```
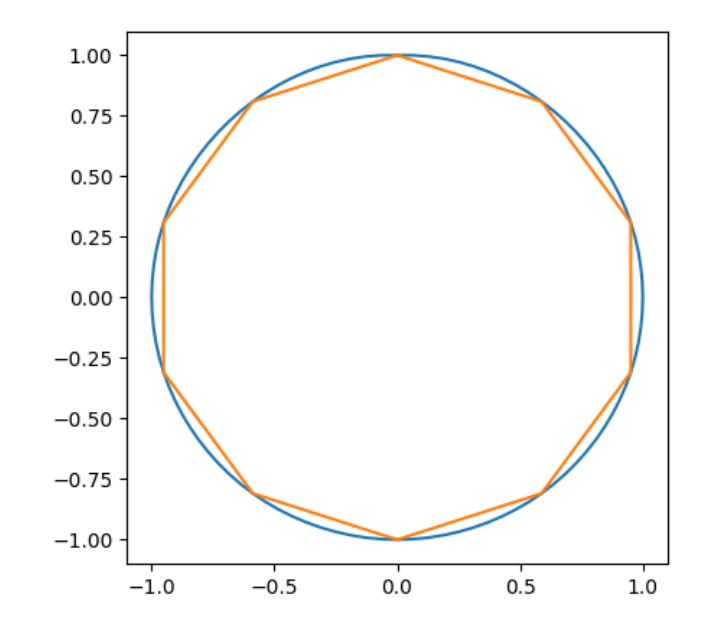

# DFT[10Hz sine]

```
import matplotlib.pyplot as plt
import scipy.fft as ff
import numpy as np
freq = 10samprate = 100t = npu. linspace(\theta, 2, 2*samprate)
x = np \cdot sin(freq*2*np \cdot pi* t)fx = ff.fft(x)freqs = ff.fftfreq(len(x))*samprateplt.stem(freqs, np.abs(fx))
```
plt.show()

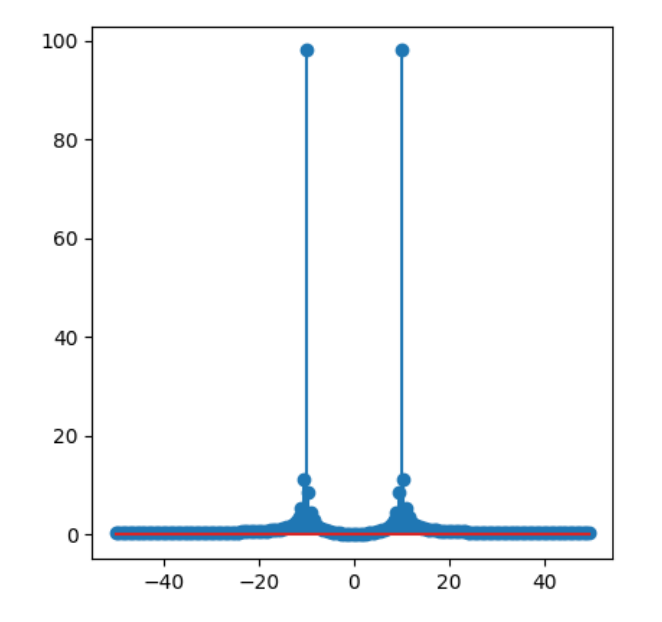

#### 5 3 6 7 7 2 3 4 5 1 4 6 4 8 5 7 2 9 8 9

```
import scipy.linalg as la
import numpy as np
A = np.array([1, 5, 3, 6, 7],[4,7,2,3,4],
             [2,5,1,4,6],
             [9,4,8,5,7],
             [5,2,9,8,9]])
b = np.arange(1,6)print(la.det(A))
print(la.solve(A, b))
```
# ФНЧ

```
import matplotlib.pyplot as plt
import scipy.signal as sig
import numpy as np
```

```
b, a = sig.butter(4, 100, 'low', analog=True)w, h = sig.freqs(b, a)plt.semilogx(w, 20 * np.log10(abs(h)))
plt.margins(0, 0.1)
plt.grid(which='both', axis='both')
plt.axvline(100)
plt.show()
```
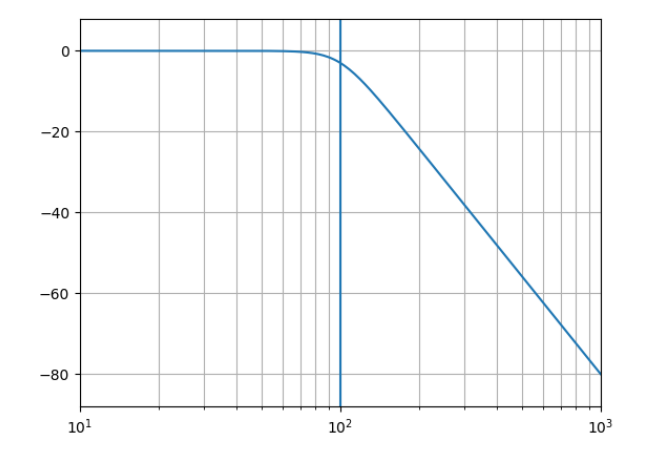

# SymPy

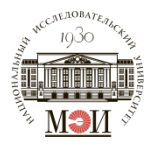

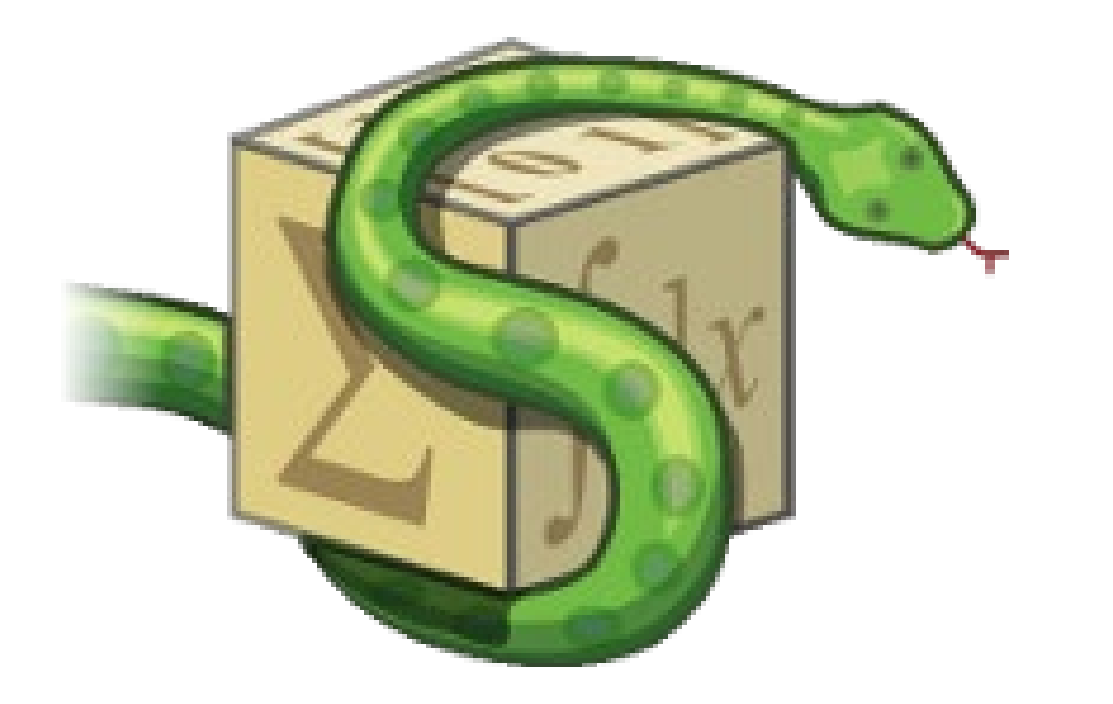

```
import math
import sympy
```

```
math.sqrt(9) # 3.0
math.sqrt(8) # 2.82842712475
sympy.sqrt(3) # sqrt(3)
sympy.sqrt(8) # 2*sqrt(2)
```
from sympy import symbols

$$
x, y = symbols('x y')\nexpr = x + 2*y\nexpr # x + 2*y\nexpr + 1 # x + 2*y + 1\nexpr - x # 2*y
$$

from sympy import symbols, expand, factor

```
x, y = symbols('x y')expr = x + 2*yexpanded_expr = expand(x*expr)expanded expr \qquad # x^{**}2 + 2*x*yfactor(expanded_expr) # x*(x + 2*y)
```
from sympy import \*

 $x =$  symbols( $x'$ )  $diff(sin(x)*exp(x), x) # exp(x)*sin(x) + exp(x)*cos(x)$  $integrate(exp(x)*sin(x) + exp(x)*cos(x), x) # exp(x)*sin(x)$  $integrate(sin(x**2), (x, -oo, oo)) # sqrt(2)*sqrt(pi)/2$  $limit(sin(x)/x, x, \theta)$  # 1  $solve(x^{**2} - 2, x) # [-sqrt(2), sqrt(2)]$